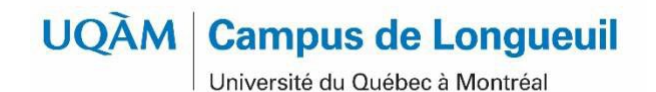

# **GUIDE À** L'INTENTION **DES NOUVEAUX** ÉTUDIANTS ET ÉTUDIANTES

**CAMPUS DE LONGUEUIL** 

# **TABLE DES MATIÈRES**

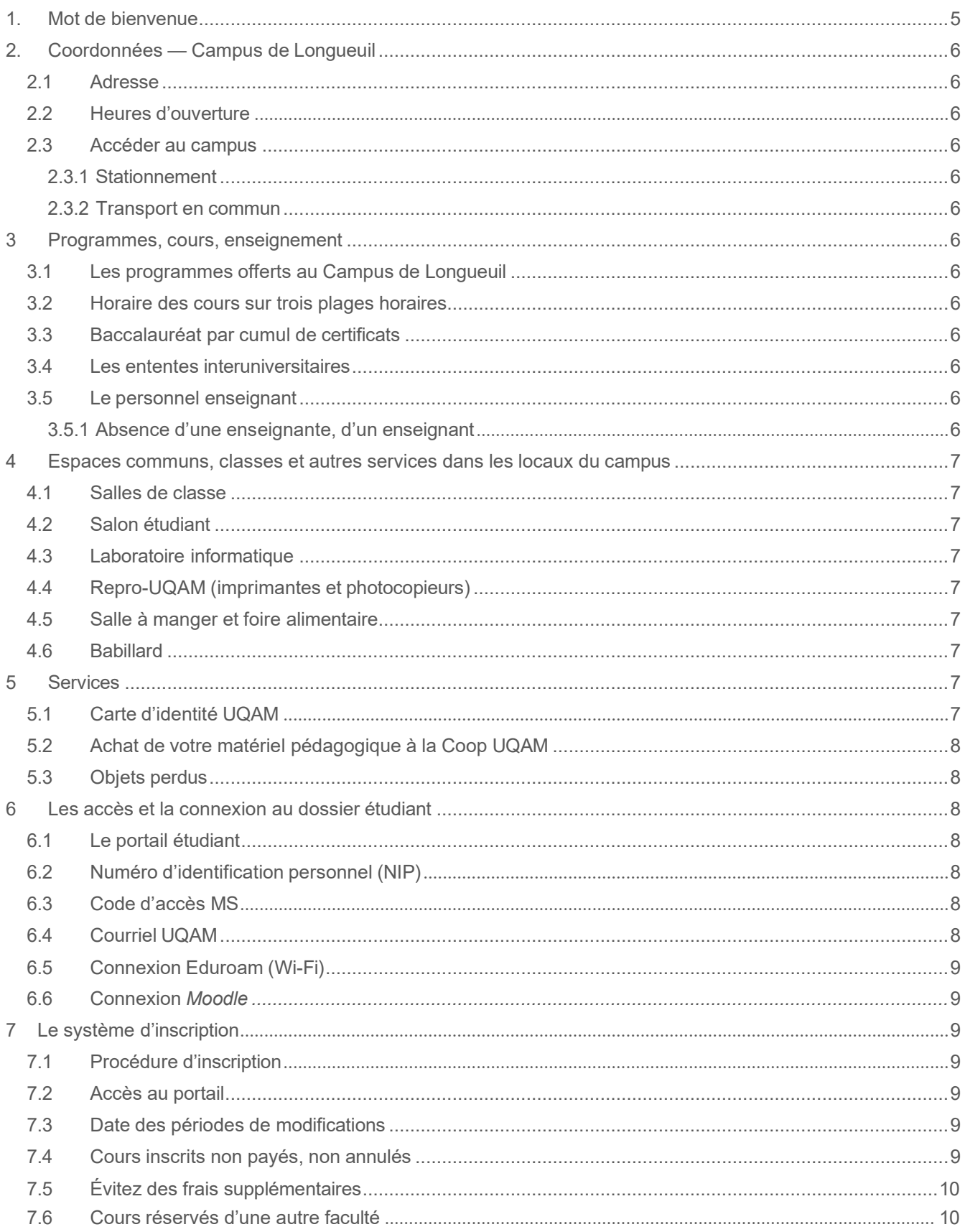

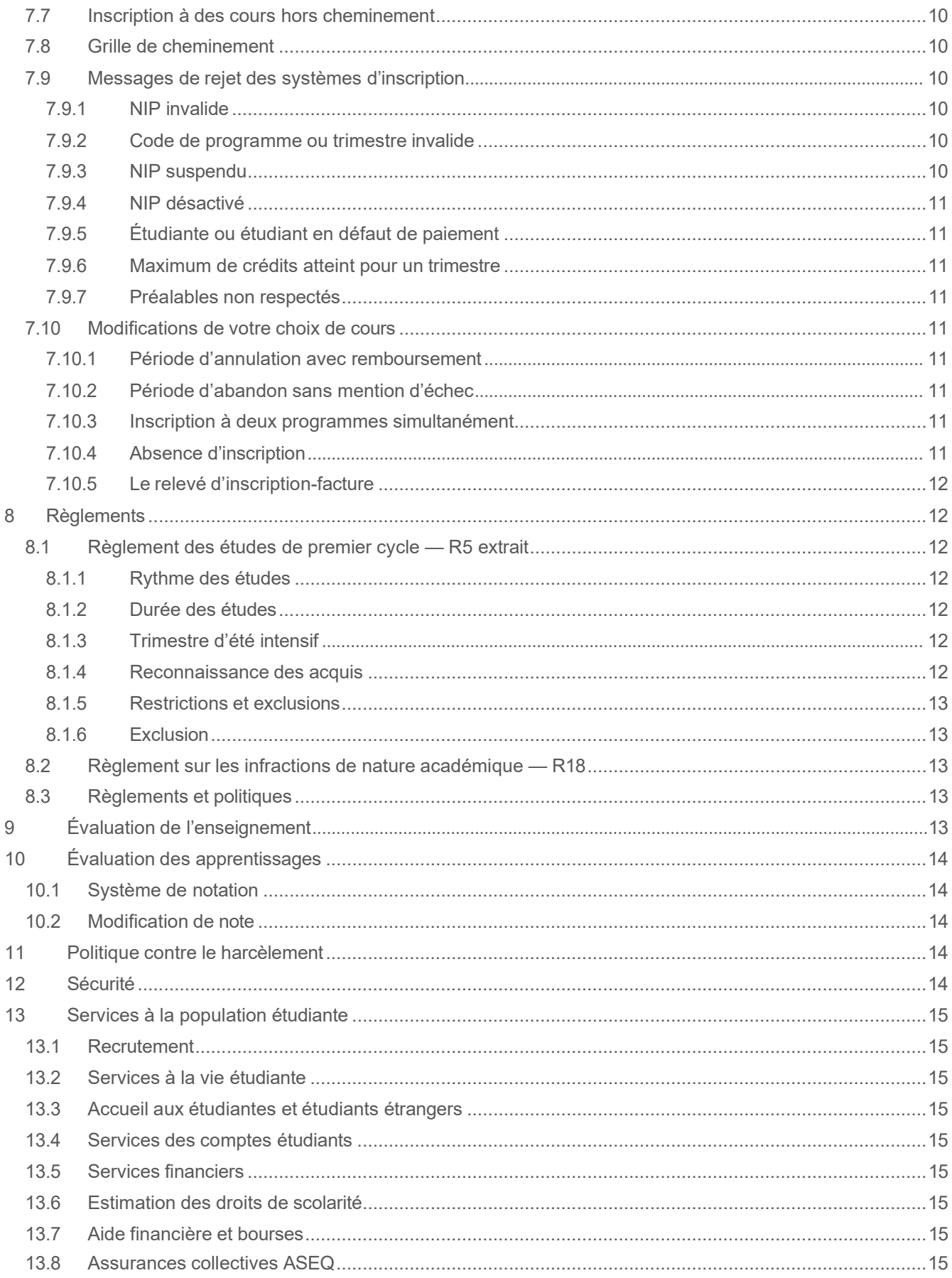

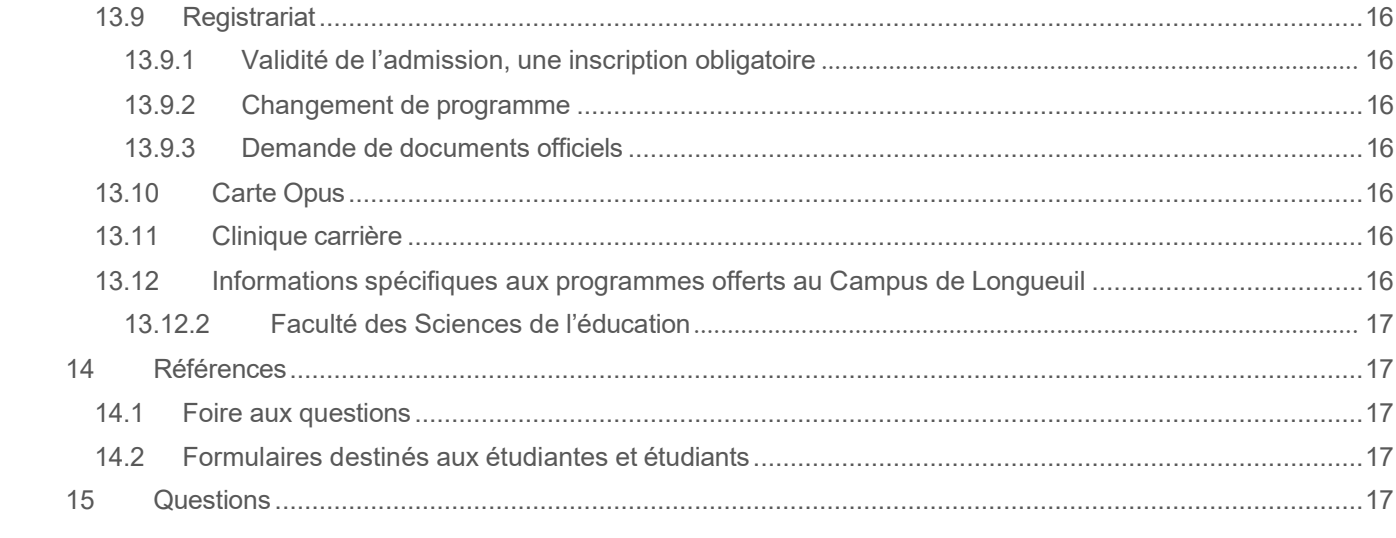

<span id="page-4-0"></span>Bienvenue au Campus de Longueuil !

En cette période de rentrée universitaire, l'équipe du Campus de Longueuil de l'UQAM est heureuse de vous présenter le guide à l'intention des étudiantes et étudiants.

L'apprentissage tout au long de la vie est devenu un incontournable dans notre société du savoir et constitue un facteur clé dans votre réussite scolaire et professionnelle. Afin de répondre à ce besoin, l'équipe du Campus de Longueuil de l'UQAM vous propose toute une gamme de programmes universitaires. Le corps professoral ainsi que les chargées et chargés de cours de l'Université partageront avec vous leur précieux savoir, résultat de plusieurs années de réflexion et d'expériences.

Pour vous aider dans votre cheminement, vous trouverez, dans ce guide, toute l'information pertinente à la poursuite de votre projet d'études : les services offerts au campus et à la population étudiante, les accès et la connexion au dossier étudiant, le système d'inscription ainsi que les règlements et politiques.

Nous vous assurons de notre encouragement et de notre appui tout au long de vos études universitaires.

Jean-Philippe Gingras, Directeur du bureau des études

# <span id="page-5-0"></span>**2. COORDONNÉES — CAMPUS DE LONGUEUIL**

#### <span id="page-5-1"></span>**2.1 Adresse**

150, Place Charles-Le Moyne Longueuil (Québec) J4K 0A8 (dans les locaux du Campus de Longueuil de l'Université de Sherbrooke)

**Téléphone :** 514 987-3063 **Bureaux administratifs de l'UQAM :** 2e étage, niveau B2, au local 2050 **Salles de classe de l'UQAM :** 8e étage

**Courriel :** [longueuil@uqam.ca](mailto:longueuil@uqam.ca) **Site Web :** <https://etudier.uqam.ca/campus/longueuil>

#### <span id="page-5-2"></span>**2.2 Heures d'ouverture**

Lundi au jeudi : 9 h à 12 h et 13 h à 19 h

Vendredi : 9 h à 12 h et 13 h à 16 h

#### <span id="page-5-3"></span>**2.3 Accéder au campus**

#### <span id="page-5-4"></span>**2.3.1 Stationnement**

Vous avez accès aux tarifs [journaliers](https://www.usherbrooke.ca/longueuil/campus/stationnements) du stationnement intérieur au Campus de l'Université de Sherbrooke

**Note :** Les permis mensuels sont réservés au personnel et à la population étudiante de l'Université de Sherbrooke. D'autres stationnements sont accessibles autour de l'université et du terminus de métro.

#### <span id="page-5-5"></span>**2.3.2 Transport en commun**

Le Campus de Longueuil est accessible par le transport en [commun.](http://www.rtm.quebec/fr/planifier-trajet/installations-intermodales/terminus-longueuil)

#### **3 PROGRAMMES, COURS, ENSEIGNEMENT**

#### <span id="page-5-6"></span>**3.1 Les programmes offerts au Campus de Longueuil**

<span id="page-5-7"></span>Consulter la liste des [programmes.](https://etudier.uqam.ca/campus/longueuil/programmes)

#### **3.2 Horaire des cours sur trois plages horaires**

<span id="page-5-8"></span>Matin : 9 h 30 à 12 h 30 Après-midi : 14 h à 17 h Soir : 18 h 30 à 21 h 30

#### **3.3 Baccalauréat par cumul de certificats**

Pour tout savoir sur les possibilités d'un [baccalauréat](https://etudier.uqam.ca/baccalaureat-maitrise-par-cumul) par cumul de certificats, consultez le site Étudier. Pour les programmes de [l'ESG UQAM,](https://bacum.esg.uqam.ca/) le cheminement diffère.

#### <span id="page-5-9"></span>**3.4 Les ententes interuniversitaires**

Il est possible pour les personnes inscrites à l'UQAM de suivre des cours par entente [interuniversitaire,](https://etudier.uqam.ca/entente-interuniversitaire) selon certaines modalités.

#### <span id="page-5-11"></span><span id="page-5-10"></span>**3.5 Le personnel enseignant**

#### **3.5.1 Absence d'une enseignante, d'un enseignant**

En cas d'absence, le personnel enseignant vous avisera par Moodle. Assurez-vous de vérifier régulièrement vos courriels !

#### **4 ESPACES COMMUNS, CLASSES ET AUTRES SERVICES DANS LES LOCAUX DU CAMPUS**

#### <span id="page-6-0"></span>**4.1 Salles de classe**

Les salles de classe sont réservées aux cours. Il est interdit de déplacer le mobilier pour votre sécurité et celle du personnel. Et il est également interdit de manger dans les salles de classe.

#### <span id="page-6-1"></span>**4.2 Salon étudiant**

Vous avez accès à un salon (local 8660) pour vous rencontrer, travailler ou vous reposer.

#### **Note : Il est interdit de boire et manger dans ce salon.**

#### <span id="page-6-2"></span>**4.3 Laboratoire informatique**

Le laboratoire informatique est équipé de 44 postes de travail. Il est situé au  $8^e$  étage, au local 8665. Pour connaître les heures d'ouverture, consultez notre [site à la rubrique](https://etudier.uqam.ca/campus/longueuil/nous-joindre) *Nous joindre*.

<span id="page-6-3"></span>**Note : La porte de ce local doit être fermée en tout temps.**

#### **4.4 Repro-UQAM (imprimantes et photocopieurs)**

Deux photocopieurs/imprimantes sont accessibles à la population étudiante au  $8^e$  étage.

- Site Web de [Repro-UQAM](https://repro.uqam.ca/)
- Laboratoire informatique : local 8665
- En face du Salon étudiant : local 8660

#### **Modes de paiement :**

• Déposer [des fonds](https://repro.uqam.ca/libre-service/) sur votre carte d'identité UQAM,

**Note : Nous ne pouvons pas photocopier ou imprimer des documents pour vous.**

#### <span id="page-6-4"></span>**4.5 Salle à manger et foire alimentaire**

Les endroits pour manger sont situés au troisième étage :

- L'Agora vous donne accès à des fours micro-ondes.
- L'Oasis est une terrasse ouverte pendant la période estivale.

Plusieurs comptoirs de restauration rapide sont situés au rez-de-chaussée, à la Foire alimentaire.

#### <span id="page-6-5"></span>**4.6 Babillard**

Pour tout savoir sur les horaires des cours, les dates d'examens communs et des laboratoires d'exercices, veuillez consulter le babillard au 8e étage, en face du Salon étudiant.

# **5 SERVICES**

#### <span id="page-6-6"></span>**5.1 Carte d'identité UQAM**

La carte d'identité UQAM est essentielle pour l'accès à plusieurs services de l'UQAM et elle est exigée pour la [passation des examens.](https://instances.uqam.ca/wp-content/uploads/sites/47/2017/12/REGLEMENT_NO_17.pdf)

En début de trimestre, vous pouvez obtenir votre carte d'identité UQAM en vous présentant à nos bureaux administratifs, au local 2050. Consultez l'horaire sur notre [site Web.](https://etudier.uqam.ca/campus/longueuil)

Vous pouvez aussi commander votre [carte d'identité](https://ech.uqam.ca/carte-vestiaires/carte-uqam/obtenir-la-carte-uqam.html) UQAM en ligne en consultant les modalités pour l'émission des cartes.

# <span id="page-7-0"></span>**5.2 Achat de votre matériel pédagogique à la Coop UQAM**

L'achat du matériel pédagogique se fait sur le site de la COOP [UQAM.](https://www.coopuqam.com/) Vous pourrez choisir une adresse de livraison ou faire la cueillette en magasin.

<span id="page-7-1"></span>Vous pouvez également acheter des [livres d'occasion à la COOP UQAM.](https://www.coopuqam.com/babillard-livres-usages.html/)

# **5.3 Objets perdus**

Tous les objets retrouvés dans les **salles de classe du 8e étage** sont rapportés à notre bureau administratif. Si les objets sont identifiés, nous communiquerons avec vous. Sinon, présentez-vous au local 2050.

#### **Nous ne sommes pas responsables des objets perdus ou volés.**

#### **6 LES ACCÈS ET LA CONNEXION AU DOSSIER ÉTUDIANT**

#### <span id="page-7-2"></span>**6.1 Le portail étudiant**

- Adresse :<https://portailetudiant.uqam.ca/>
- Vos cours (inscription)
- Votre horaire avec les locaux de vos cours
- Vos résultats
- Votre facture et vos relevés pour les impôts
- L'attestation pour la carte OPUS
- L'évaluation de l'enseignement
- Vos coordonnées (mise à jour)
- Changement d'adresse postale et de numéros de téléphone

#### <span id="page-7-3"></span>**6.2 Numéro d'identification personnel (NIP)**

Lorsque vous recevez votre lettre d'autorisation d'inscription, conservez votre numéro d'identification personnel.

#### **Note : L'UQAM vous attribue son propre code permanent qui est différent de celui du MEES.**

#### <span id="page-7-4"></span>**6.3 Code d'accès MS**

À l'aide de votre code permanent et de votre NIP, vous pouvez obtenir votre code [d'accès](http://www.codeaccesms.uqam.ca/) MS.

Vous aurez besoin d'un code d'accès MS pour accéder à différents services de l'UQAM, dont le laboratoire informatique.

#### <span id="page-7-5"></span>**6.4 Courriel UQAM**

Le [courriel UQAM](https://etudier.uqam.ca/courriel-uqam) est activé 48 heures après la première inscription aux cours. Il devient automatiquement inactif lorsque l'étudiant n'a été inscrit à aucun cours pendant trois trimestres consécutifs. Seule une nouvelle inscription peut réactiver un code de courriel devenu inactif.

Notez que seule cette adresse sera utilisée pour communiquer avec vous, (nous vous suggérons de vérifier régulièrement votre boîte courriel UQAM, car il arrive parfois que nos envois courriel se retrouvent dans vos courriers indésirables). Si vous avez à nous écrire, nous vous demandons de le faire à partir de votre courriel UQAM, et d'inclure votre code permanent dans toutes vos correspondances avec nous.

# <span id="page-8-0"></span>**6.5 Connexion Eduroam (Wi-Fi)**

Vous pouvez accéder au réseau sans fil *Eduroam* dans tout le campus.

- 1. Cliquer sur l'accès aux réseaux en haut à droite de votre écran et choisir "**eduroam**"
- 2. Entrer le **nom d'utilisateur** ainsi que le **mot de passe** associé:

Pour les **étudiantes et étudiants**, le nom d'identification a la forme suivante : [CodeMS@ens.uqam.ca](mailto:CodeMS@ens.uqam.ca)

Vous pouvez consulter les guides de [connexion,](https://servicesinformatiques.uqam.ca/services-offerts/reseau-sans-fil/) au besoin.

# <span id="page-8-1"></span>**6.6 Connexion** *Moodle*

Pour vous connecter à *Moodle*, rendez-vous à<https://www.moodle.uqam.ca/> pour obtenir un guide d'information.

Si vous avez des problèmes de connexion, communiquez avec le Sitel [UQAM](https://servicesinformatiques.uqam.ca/soutien-technique/) durant les heures d'ouverture.

# **7 LE SYSTÈME D'INSCRIPTION**

# <span id="page-8-2"></span>**7.1 Procédure d'inscription**

#### <span id="page-8-3"></span>**7.2 Accès au portail**

Pour accéder à votre portail, les renseignements suivants sont exigés :

- Votre code permanent
- Votre numéro d'identification personnel (NIP).

#### **Note : Ces renseignements apparaissent sur votre autorisation d'inscription et sur votre relevé d'inscription-facture.**

Le système d'inscription est ouvert de 6 h 30 à 22 h, du lundi au samedi inclusivement, selon les périodes d'accès qui vous sont allouées et qui figurent sur votre autorisation d'inscription. La dernière journée, le système est ouvert exceptionnellement jusqu'à 23 h 59 pour la période d'annulation de cours sans facturation (AX).

**Note : Il est recommandé de vous inscrire le plus rapidement possible, dès que le système d'inscription par Internet (SINT) est accessible.**

#### <span id="page-8-4"></span>**7.3 Date des périodes de modifications**

Les dates d'annulation, d'abandon et le calendrier [universitaire](https://etudier.uqam.ca/calendriers) se retrouvent sur le site.

**Rappel : Durant le certificat, les étudiantes et étudiants ont droit à deux abandons avec facturation (XX), sans mention d'échec. Le 3e abandon comportera un échec (XE).**

**Note : Les frais généraux engendrés par votre inscription restent dus même si vous annulez vos cours sans facturation.**

#### <span id="page-8-5"></span>**7.4 Cours inscrits non payés, non annulés**

Restent dus les frais concernant tout cours enregistré au dossier, et non annulé selon les dates prévues au calendrier universitaire, et ce, même si vous n'avez fait aucun versement et que les cours inscrits portent la mention « échec ».

**Note : L'absence au cours ne justifie aucunement un remboursement des frais de scolarité.**

# <span id="page-9-0"></span>**7.5 Évitez des frais supplémentaires**

Des [frais,](https://comptesetudiants.uqam.ca/ressources/droits-de-scolarite-et-autres-frais/) non remboursables, seront facturés à toutes les personnes qui s'inscrivent pour la première fois du trimestre à un ou plusieurs cours, à la première journée du trimestre ou après.

# <span id="page-9-1"></span>**7.6 Cours réservés d'une autre faculté**

<span id="page-9-2"></span>La personne qui désire s'inscrire à un cours réservé à un programme d'une autre faculté doit s'adresser directement à la direction de son programme.

# **7.7 Inscription à des cours hors cheminement**

Si vous désirez vous inscrire à des cours hors cheminement, vous devez en informer votre unité de programme par courriel à [longueuil@uqam.ca.](mailto:longueuil@uqam.ca) Les cours non autorisés seront annulés par votre programme (RX).

# <span id="page-9-3"></span>**7.8 Grille de cheminement**

Toute inscription à un cours qui ne satisfait pas aux exigences d'inscription mentionnées sera annulée lors de la vérification des inscriptions.

Afin d'éviter le retrait de certains cours lors de cette étape, vous devez vous assurer que :

- vous êtes inscrit aux bons cours ;
- vous avez tous les préalables ;
- vous respectez la grille de cheminement académique du programme.

#### **Note : Si vous avez des questions au sujet de votre cheminement, vous devez communiquer avec les responsables de votre programme par courriel.**

Recommandations :

- Respectez votre cheminement académique.
- Saviez-vous que certains groupes-cours sont offerts en anglais, à distance, en mode hybride ou en cours intensifs ?
- Évitez les conflits d'horaire. Toute la communauté uqamienne peut s'inscrire dans les campus en région métropolitaine.
- Portez attention aux sigles des cours des campus en région (CER). Si le numéro du groupe sélectionné est inférieur à 10 ou supérieur à 80, c'est que vous êtes inscrit à un cours à l'extérieur du campus principal. Si ce n'est pas ce que vous désirez, il est important de modifier votre inscription dans les plus brefs délais.
- Surveillez les cours qui comportent des séances d'exercice (mention « E » à côté de l'horaire).
- Dans une situation de cours complet, vous devez vérifier régulièrement les places disponibles. Si une place se libère, vous pourrez vous inscrire.

#### <span id="page-9-4"></span>**7.9 Messages de rejet des systèmes d'inscription**

#### <span id="page-9-5"></span>7.9.1 **NIP invalide**

<span id="page-9-6"></span>Une erreur a été commise lors de la saisie de votre NIP.

#### 7.9.2 **Code de programme ou trimestre invalide**

Une erreur a été commise lors de la saisie de votre code de programme ou du trimestre. Sinon, veuillez communiquer avec le Registrariat pour vérifier votre admission au programme.

#### <span id="page-9-7"></span>7.9.3 **NIP suspendu**

À la demande de votre unité de programme, pour des raisons concernant une restriction à la poursuite des études, l'accès au SINT vous est retiré. Vous devez communiquer avec votre unité de programme pour vous inscrire.

# <span id="page-10-0"></span>7.9.4 **NIP désactivé**

Le NIP se désactive automatiquement après 4 tentatives infructueuses. Il reste ainsi désactivé pendant 24 heures et sera automatiquement réactivé après cette période.

#### <span id="page-10-1"></span>7.9.5 **Étudiante ou étudiant en défaut de paiement**

Si votre compte affiche un solde, vous devez le régler avant de pouvoir accéder au SINT pour vous inscrire. Veuillez communiquer avec le Service des comptes étudiants.

#### <span id="page-10-2"></span>7.9.6 **Maximum de crédits atteint pour un trimestre**

L'inscription à plus de 17 crédits par trimestre doit être approuvée par votre unité de programme.

#### <span id="page-10-3"></span>7.9.7 **Préalables non respectés**

Votre dossier indique que vous n'avez pas les préalables requis. Si vous pensez avoir fait les cours préalables, vous devez communiquer avec votre unité de programme.

# <span id="page-10-4"></span>**7.10 Modifications de votre choix de cours**

#### <span id="page-10-5"></span>7.10.1 **Période d'annulation avec remboursement**

Le nombre d'annulations de cours sans facturation est illimité.

#### <span id="page-10-6"></span>7.10.2 **Période d'abandon sans mention d'échec**

Le nombre d'abandons de cours autorisés avec facturation et sans mention d'échec est limité à 20 % du nombre de cours du programme (deux pour les certificats et six pour les baccalauréats).**<sup>1</sup>**

La note « E » est attribuée à un cours abandonné sans autorisation ou hors délai.

#### <span id="page-10-7"></span>7.10.3 **Inscription à deux programmes simultanément**

Pour une inscription simultanée à deux programmes :

- votre moyenne cumulative doit être égale ou supérieure à 2,00/4,3 ;
- avoir moins de neuf crédits à compléter dans le premier programme ;
- n'avoir aucune restriction à la poursuite de vos études.

<span id="page-10-8"></span>Pour inscrire correctement les cours dans vos deux programmes, vous devez séparer vos inscriptions dans les programmes respectifs.

#### 7.10.4 **Absence d'inscription**

Vous pouvez vous absenter pour trois trimestres consécutifs, incluant le trimestre d'été. Aucun avis n'est requis.

La fermeture du dossier se fait automatiquement au quatrième trimestre. Si vous désirez poursuivre vos études, vous devez refaire une demande d'admission afin de réactiver votre dossier.

Vous avez droit à trois trimestres additionnels dans le cas de problèmes de santé ou d'un congé parental. Cette absence sera non comptabilisée dans la durée de vos études. Vous pouvez en faire la demande une seule fois pour toute la durée du programme sur demande.

#### **Ce statut d'absence exige un avis écrit à** *:* **[longueuil@uqam.ca.](mailto:longueuil@uqam.ca)**

**<sup>1</sup>** Article 6.6.4

#### <span id="page-11-0"></span>7.10.5 **Le relevé d'inscription-facture**

Après l'inscription de vos cours, vous recevrez un état de compte et un relevé d'inscription-facture qui confirmera votre choix de cours. Ces documents se trouvent dans votre portail étudiant.

Le paiement de la facture s'effectue auprès du [Service des](https://servicesfinanciers.uqam.ca/) comptes étudiants.

# **8 RÈGLEMENTS**

# <span id="page-11-1"></span>**8.1 Règlement des études de premier cycle — R5 extrait**

[https://instances.uqam.ca/wp-content/uploads/sites/47/2017/12/REGLEMENT\\_NO\\_5.pdf](https://instances.uqam.ca/wp-content/uploads/sites/47/2017/12/REGLEMENT_NO_5.pdf)

#### <span id="page-11-2"></span>8.1.1 **Rythme des études**

Un régime d'études à temps complet est constitué de 12 crédits et plus. Vous ne pouvez pas vous inscrire à plus de 17 crédits par trimestre. En revanche, vous devez vous inscrire à des cours totalisant un minimum de 12 crédits pour une considération d'études à temps complet.

Un régime d'études à temps partiel est constitué de 11 crédits et moins.

#### <span id="page-11-3"></span>8.1.2 **Durée des études**

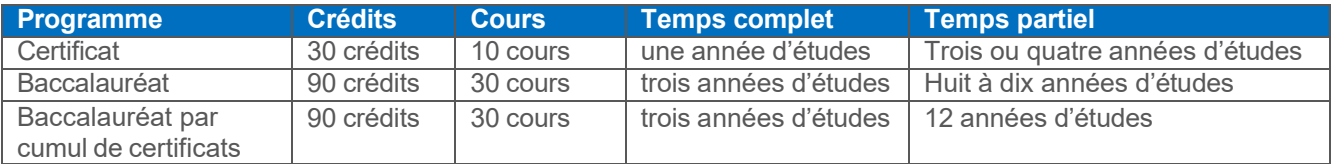

#### <span id="page-11-4"></span>8.1.3 **Trimestre d'été intensif**

Durant un trimestre d'été intensif, les cours sont offerts 2 fois par semaine à raison de 7,5 semaines. Il est recommandé de suivre un maximum de 2 cours (6 crédits).

#### <span id="page-11-5"></span>8.1.4 **Reconnaissance des acquis**

Certains programmes de baccalauréat accordent des crédits universitaires pour une formation technique acquise au niveau collégial ou pour des cours complétés et réussis dans une autre institution universitaire. Afin de connaitre quelles sont les [reconnaissances d'acquis](https://etudier.uqam.ca/reconnaissance-acquis) offertes dans chacun des programmes, cliquez sur le nom de la Faculté reliée à votre programme d'études.

#### 8.1.4.1 Base DEC

- Possibilité de reconnaissance des acquis jusqu'à 15 crédits (5 cours) dans certains certificats
- DEC technique (3 ans) complété seulement
- Cote R de 22 et plus (sauf certains programmes)
- Une fois admis et inscrit à un programme, vous pouvez envoyer un courriel à [longueuil@uqam.ca](mailto:longueuil@uqam.ca) pour demander l'étude du dossier avec les pièces justificatives.

#### 8.1.4.2 Base des études universitaires

- Avoir une note ≥ à C ou 65 % et plus
- Cours suivis et réussis dans les 10 dernières années
- Cours réussis dans un autre établissement
- Cours réussis à l'UQAM dans un autre programme
- Possibilité de reconnaissance d'équivalence jusqu'à 15 crédits (5 cours) dans certains certificats
- Présenter les relevés de notes officiels de l'institution (sauf si les cours ont été suivis à l'UQAM)

Des frais par cours sont exigés pour l'étude du dossier. **Ces frais ne sont pas remboursables si les reconnaissances des acquis sont refusées**.

#### <span id="page-12-0"></span>8.1.5 **Restrictions et exclusions**

L'étudiant ou l'étudiante est aussi assujetti à des restrictions :

- Lorsqu'au moins trois cours (neuf crédits) ont été suivis et que la moyenne cumulative est égale ou inférieure à 1,5 sur 4,3 ou l'équivalent ou
- Lorsqu'au moins quatre cours (douze crédits) ont été suivis et que la moyenne cumulative est inférieure à 2,0 sur 4,3 ou l'équivalent.

Advenant une restriction, un avis écrit sera émis, si :

- la moyenne cumulative est inférieure à 2,00/4,3 ;
- un cours porte la mention « Échec » ;
- six cours ou plus portent les notes de  $D+$ , D ou  $E$ ;
- la période de probation est imposée et doit être respectée.

#### <span id="page-12-1"></span>8.1.6 **Exclusion**

L'étudiante ou l'étudiant qui ne remplit pas dans les délais impartis les conditions pédagogiques particulières consignées au dossier officiel est interdit d'inscription. L'interdiction d'inscription ne peut être prononcée que par le Registrariat sur recommandation du vice-recteur à la vie académique.

L'étudiante ou l'étudiant sera exclu pour une période de 5 ans :

- si la période de probation n'est pas respectée ;
- en cas de double échec à un cours obligatoire.

#### <span id="page-12-2"></span>**8.2 Règlement sur les infractions de nature académique — R18**

Tout acte de tricherie tel que plagiat, fraude, copiage, falsification de document ou création d'un faux document constitue une infraction. Cet acte cause non seulement une injustice envers les étudiants qui agissent honnêtement, mais il dévalorise également la qualité de la formation, le processus d'apprentissage et la valeur du diplôme d'un étudiant fautif. [\(Extrait du R18\)](http://r18.uqam.ca/)

#### <span id="page-12-3"></span>**8.3 Règlements et politiques**

Vous pouvez consulter l'ensemble des [règlements](https://instances.uqam.ca/reglements-politiques-et-autres-documents/reglements/) et des politiques sur le site des instances de l'UQAM.

- Règlement no 5 : études de 1er cycle
- Règlement no 8 : études de cycles supérieurs
- Règlement no 18 : infractions de nature académique

# **9 ÉVALUATION DE L'ENSEIGNEMENT**

Les résultats de l'évaluation, dont les commentaires formulés par la communauté étudiante, aident le personnel enseignant à améliorer le contenu de son cours et son enseignement pour les prochains trimestres.

Le personnel enseignant et les autres responsables n'ont pas accès aux résultats de l'évaluation avant la remise officielle des notes au Registrariat. [L'évaluation](https://www.apps.uqam.ca/application/evalens/login/login.aspx?EVL_TYPE_UTILISATEUR=ENS) réalisée par la communauté étudiante est entièrement anonyme.

# **10 ÉVALUATION DES APPRENTISSAGES**

#### <span id="page-13-0"></span>**10.1 Système de notation**

Les notes sont données en fonction du barème de notation inscrit au plan de cours.

A+, A, A- : excellent B+, B, B- : très bien C+, C, C- : bien D+, D : passable E : échec S : exigence satisfaite

La moyenne cumulative est calculée à la fin de chaque trimestre à partir de toutes les notes obtenues dans le programme.

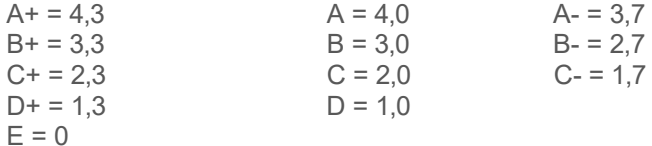

Un cours échoué, repris et réussi porte la mention « L » au dossier en remplacement de l'échec. En cas de reprise d'un cours, c'est toujours la dernière note qui est portée au dossier.

Pour connaitre la légende du relevé [de notes,](https://etudier.uqam.ca/legende-releve-notes) consultez le site Étudier.

#### <span id="page-13-1"></span>**10.2 Modification de note**

- Formulaire à compléter dans les 40 jours ouvrables après la date officielle de la fin du trimestre. Vous pouvez obtenir ce formulaire à la direction de votre programme ou à votre département.
- Des frais sont exigés par le Registrariat si la note demeure inchangée. Pour plus d'informations, consultez la [grille tarifaire.](https://etudier.uqam.ca/grille-tarifaire-services-offerts-par-registrariat)

**Moyenne cumulative minimale pour l'obtention du diplôme = 2,0/4,3**

#### **11 POLITIQUE CONTRE LE HARCÈLEMENT**

Si vous avez besoin d'aide, vous pouvez communiquer avec le Bureau d'intervention et de prévention en matière de harcèlement au 514-987-3000, poste 0886, ou écrire à : [https://harcelement.uqam.ca/.](https://harcelement.uqam.ca/)

#### **12 SÉCURITÉ**

Pour un service de raccompagnement, vous pouvez joindre le Service de sécurité du Campus de Longueuil : 450-463-6599, poste 61499.

En cas d'urgence, composez le 911 sur le téléphone dans la salle de cours ou dans les espaces communs.

# **13 SERVICES À LA POPULATION ÉTUDIANTE**

#### <span id="page-14-0"></span>**13.1 Recrutement**

[bureaudurecrutement@uqam.ca](mailto:bureaudurecrutement@uqam.ca)

# <span id="page-14-1"></span>**13.2 Services à la vie étudiante**

[https://vie-etudiante.uqam.ca](https://vie-etudiante.uqam.ca/)

- Aide financière et bourses
- Emploi et orientation
- **Conseils**
- Activités étudiantes
- Sport et santé
- Aide psychologique
- Soutien à l'apprentissage
- Étudiantes et étudiants en situation de handicap

# <span id="page-14-2"></span>**13.3 Accueil aux étudiantes et étudiants étrangers**

#### <https://etudier.uqam.ca/etudiants-etrangers>

<https://vie-etudiante.uqam.ca/etudiant-etranger/accueil-integration/ateliers-etudiant-etranger.html>

#### <span id="page-14-3"></span>**13.4 Services des comptes étudiants**

- Pour la foire aux questions : [https://servicesfinanciers.uqam.ca](https://servicesfinanciers.uqam.ca/)
- Les étudiantes et étudiants ayant un solde créditeur ne sont pas remboursés automatiquement. Pour obtenir un remboursement, vous devez formuler votre demande par courriel à [comptes.etudiants@uqam.ca](mailto:comptes.etudiants@uqam.ca) ou vous présenter au local DS-1120.
- Si vous avez une entente de paiement, vous pouvez vous inscrire malgré un solde à votre dossier. Un formulaire d'arrangement financier (disponible au DS-1120) doit être signé au préalable. Certaines conditions s'appliquent.
- Personne ne peut se réinscrire ni obtenir un document officiel (diplôme, relevé de notes, attestations) tant qu'il ou elle est en défaut de paiement.
- Vous pouvez payer vos frais de scolarité en ligne par l'entremise de votre institution bancaire. <https://servicesfinanciers.uqam.ca/modes-de-paiement.html>

#### <span id="page-14-4"></span>**13.5 Services financiers**

<span id="page-14-5"></span>Pour tous renseignements sur le coût des études à l'UQAM :<http://servicesfinanciers.uqam.ca/>

#### **13.6 Estimation des droits de scolarité**

<https://etudier.uqam.ca/cout-bourses> <https://etudier.uqam.ca/estimation-frais-scolarite>

#### <span id="page-14-6"></span>**13.7 Aide financière et bourses**

Pour faire une demande d'aide financière auprès du MEES ou tout simplement pour faire une simulation : <http://www.afe.gouv.qc.ca/prets-et-boursesetudes-a-temps-plein/programme-de-prets-et-bourses/>

<span id="page-14-7"></span>Vous avez besoin d'aide ou de conseils, les Services à la vie étudiante de l'UQAM (SVE) peuvent vous aider : <https://vie-etudiante.uqam.ca/aide-financiere/nouvelles-ressources.html>

# **13.8 Assurances collectives ASEQ**

L'assurance collective de l'ASEQ est ajoutée automatiquement à votre relevé-facture.

Toute personne qui maintient le régime au trimestre d'automne recevra automatiquement une facture au trimestre d'hiver, sans la possibilité de se retirer durant l'année. Toute personne qui annule ce régime à l'automne le fait automatiquement pour l'année entière ou pour la durée de ses études.

Référez-vous à votre association étudiante pour plus d'informations ou communiquez avec [l'ASEQ](https://aseq.ca/) pour vous désister de ce régime.

# <span id="page-15-0"></span>**13.9 Registrariat**

#### <span id="page-15-1"></span>13.9.1 **Validité de l'admission, une inscription obligatoire**

- Il y a fermeture du programme s'il y a annulation de tous les cours au premier trimestre d'inscription.
- Extrait de l'article 4.9 Validité de l'admission
- L'admission à un trimestre donné n'est valide que si elle est suivie d'une inscription à ce même trimestre. L'admission est invalidée si, durant le premier trimestre d'inscription, l'étudiante ou l'étudiant annule tous ses cours. L'inscription consécutive à l'admission ne peut être reportée à un trimestre ultérieur, sauf autorisation particulière.
- Une fois l'admission validée, il est possible de demander une absence pour différentes raisons : problèmes de santé ou congé parental*.* **Un abandon XX valide une admission.**

#### <span id="page-15-2"></span>13.9.2 **Changement de programme**

Pour changer de programme en cours d'études, vous devez déposer une nouvelle demande [d'admission.](https://etudier.uqam.ca/admission)

#### <span id="page-15-3"></span>13.9.3 **Demande de documents officiels**

- Pour obtenir des documents officiels, des attestations, des relevés de notes, consultez le site du Registrariat, à la rubrique « [Commande de documents](https://etudier.uqam.ca/commande-documents-officiels-instructions) ».
- Pour obtenir un relevé de notes officiel *(\$ tarif sujet à changement\*)*, trois méthodes :
	- En personne au comptoir du Registrariat (des frais peuvent être exigés)\*
		- Par écrit au Registrariat (des frais peuvent être exigés)\*
	- En ligne sur le site Internet du Registrariat (des frais peuvent être exigés)\*
- Pour toutes autres informations, consultez le site du [Registrariat](http://www.etudier.uqam.ca/) ou la grille [tarifaire.](https://etudier.uqam.ca/grille-tarifaire-registrariat)

# <span id="page-15-4"></span>**13.10 Carte Opus**

<span id="page-15-5"></span><https://etudier.uqam.ca/attestation-carte-opus-preuve-frequentation-scolaire>

#### **13.11 Clinique carrière**

Les SVE offrent des ateliers de groupe et des consultations individuelles au sujet de l'employabilité aux étudiants ainsi qu'aux diplômés de moins d'un an.

Cependant, si vous souhaitez faire le point sur votre carrière, suivant l'obtention de votre diplôme, vous pouvez bénéficier des services offerts par la [Clinique carrière.](https://cliniquecarriere.uqam.ca/)

Des frais de consultation s'appliquent.

#### <span id="page-15-6"></span>**13.12 Informations spécifiques aux programmes offerts au Campus de Longueuil**

<https://etudier.uqam.ca/campus/longueuil/programmes>

#### 13.12.1.1 ESG UQAM

<https://esg.uqam.ca/etudiants/>

# 13.12.1.2 Service de monitorat

Avantages du service de [monitorat](https://esg.uqam.ca/etudiants/service-de-monitorat/) :

- Bénéficier d'un encadrement par les pairs afin de répondre aux questions concernant les cours de tronc commun ;
- Assurer un suivi personnalisé à celles et ceux qui éprouvent des difficultés dans leurs cours de tronc commun ;
- Assister les étudiantes et étudiants dans leur apprentissage ;
- Profiter d'un soutien supplémentaire à la matière vue en classe.

#### <span id="page-16-0"></span>13.12.2 **Faculté des Sciences de l'éducation**

#### 13.12.2.1 Programme DEC-BAC éducation préscolaire et enseignement primaire (ÉPEP)

<https://etudier.uqam.ca/programme?code=7592> <https://cafeo-education.uqam.ca/> <https://guideepep.jimdo.com/> <http://stages.uqam.ca/stages.html>

#### 13.12.2.2 Certificat en éducation à la petite enfance

<https://etudier.uqam.ca/programme?code=4634> <https://etudier.uqam.ca/programme?code=4615> <https://education.uqam.ca/>

#### 13.12.2.3 Certificat en soutien pédagogique dans les services de garde éducatifs

<https://etudier.uqam.ca/programme?code=4046> <https://education.uqam.ca/>

#### **14 RÉFÉRENCES**

#### <span id="page-16-1"></span>**14.1 Foire aux questions**

<https://etudier.uqam.ca/faq-page>

# <span id="page-16-2"></span>**14.2 Formulaires destinés aux étudiantes et étudiants**

<span id="page-16-3"></span><https://etudier.uqam.ca/formulaires-etudiants>

# **15 QUESTIONS**

Vous avez d'autres questions ? Communiquez avec la réception au 514-987-3063 ou [longueuil@uqam.ca.](mailto:longueuil@uqam.ca)

# **BON TRIMESTRE !**

**L'équipe du Campus de Longueuil de l'UQAM.**

Mis à jour : 04-2023